#### **What is ALEKS?**

**A**ssessment and **LE**arning in **K**nowledge **S**paces is a Web-based, artificially intelligent assessment and learning system. ALEKS uses adaptive questioning to quickly and accurately determine exactly what a student knows and doesn't know in a course. ALEKS then instructs the student on the topics she is most ready to learn. As a student works through a course, ALEKS periodically reassesses the student to ensure that topics learned are also retained. ALEKS courses are very complete in their topic coverage and ALEKS avoids multiple-choice questions. A student who shows a high level of mastery of an ALEKS course will be successful in the actual course she is taking.

ALEKS also provides the advantages of one-on-one instruction, 24/7, from virtually any Web-based computer for a fraction of the cost of a human tutor.

## **Do I need to purchase access?**

**Yes**, for approximately \$30 you can purchase access a[t www.aleks.com](http://www.aleks.com/) (which gives you access for 12 weeks).

## **Is ALEKS CHEMISTRY a timed test?**

**No**, the ALEKS CHEMISTRY is not timed.

## **Can I log out and return to ALEKS CHEMISTRY?**

**Yes,** you can log out at any time and when you log in again you will be taken to the point where you left off. Just be sure to submit an answer to a question: ALEKS does not remember partially completed questions.

#### **What if I need special accommodations?**

CU Boulder is committed to making information and resources that are available via the web accessible for all users. The ALEKS CHEMISTRY product is currently not fully accessible for students who are using screen readers and other assistive devices, and we are working with the vendor on making this accessible to all students.

Students who need academic accommodations for working in ALEKS CHEMISTRY should contact Disability Services at [dsinfo@colorado.edu.](mailto:dsinfo@colorado.edu)

For more information on Disability Services, visit [disabilityservices@colorado.edu.](mailto:disabilityservices@colorado.edu)

# **Please see next page for steps to access ALEKS CHEMISTRY**

#### **How do I access the assessment in ALEKS Chemistry?**

- 1) Go to [www.aleks.com](http://www.aleks.com/)
- 2) Click on SIGN UP NOW!

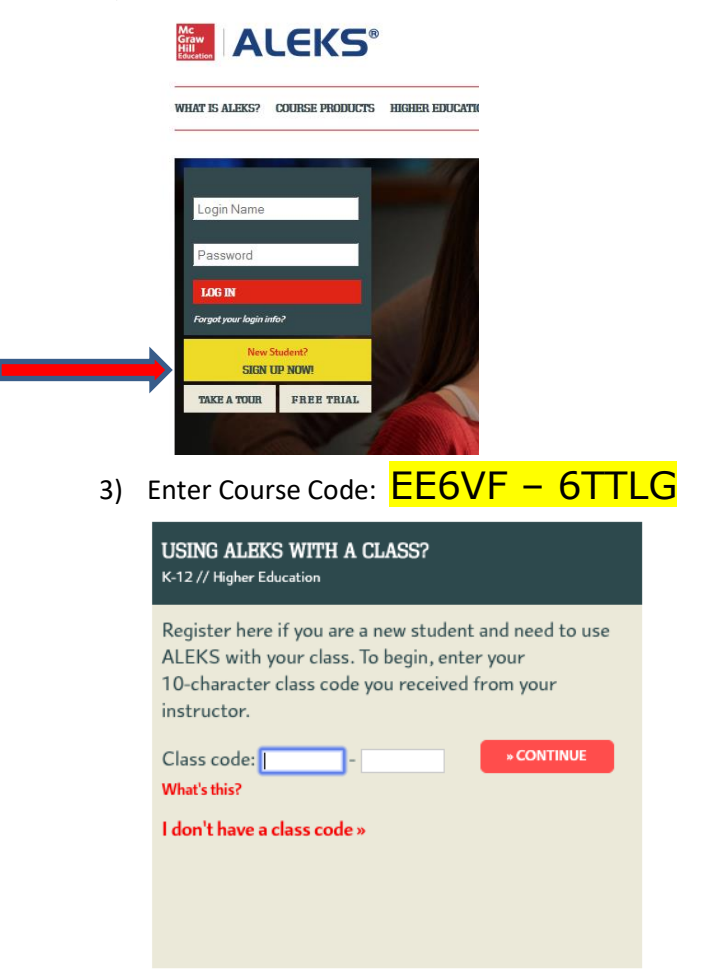

4) Confirm you're in the right course: CHEM 1113 General Chemistry Skills Assessment.

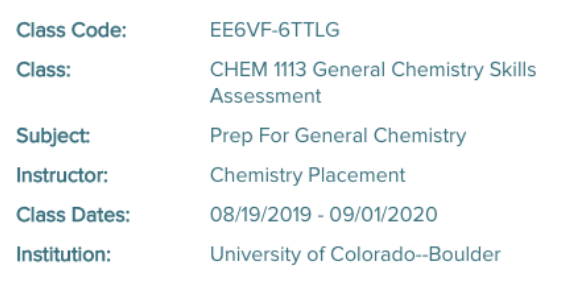

- 5) You will now be prompted to enter your access code. If you have already purchased your access code, enter it here. Otherwise, on this page you can purchase access with a credit card.
- 6) Fill out the student information webpage.
- 7) Work through the Tools Tutorial for a brief introduction to the interface and learn where you can access important information you will need to solve problems, such as the data table and calculator.
- 8) Take the Knowledge Check
	- You will be asked to solve about 20-30 problems (this will take you anywhere from 30 to 90 minutes at any time you can logout and log back on, it will keep your place).
	- You'll get no help at all, nor should you try to find any. The idea is to find out where you should start learning, and you want ALEKS to get that just right. If you get your friend the chem grad student to help you, or do a lot of googling, you'll just end up with learning that **is way too hard and frustrating**, because you'll be missing important pre-requisites**. If you don't take the Knowledge Check seriously, you'll just end up wasting time on material you already know.**
	- The Knowledge Check will cover material that is necessary to do well in general chemistry (math skills as well as some basic chemistry). It is possible you will see problems you have no idea how to solve. Don't worry about that. This is not a test, there is no penalty if you do not know things. ALEKS is simply checking to see where you are at. ALEKS will then tutor you on topics you don't know, but will need to learn to be prepared for general chemistry.
- 9) Learning Mode
	- After the Knowledge Check, you will see your ALEKS "pie." This shows you what you already know, what you're ready to learn, and what topics you'll eventually need to learn, and by what dates.
	- After clicking "Next" at the bottom of the page, you can begin working on topics by clicking "Continue My Path".

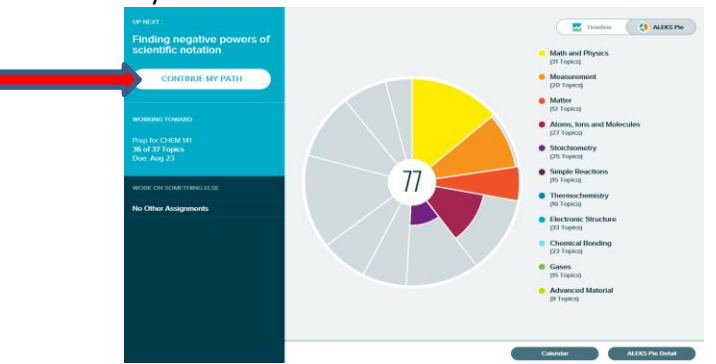

 Available topics will appear in the carousel at the top of the page. You can select a topic and click "Start" to begin.

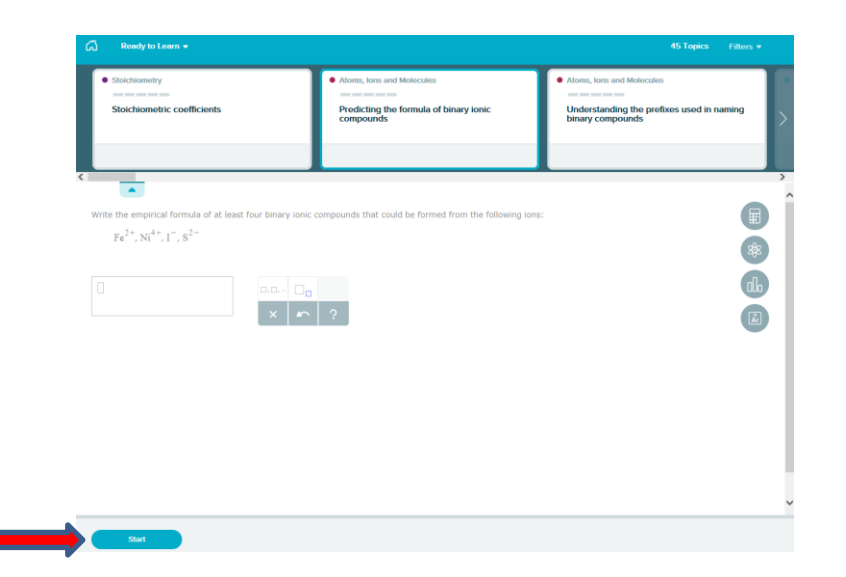

## **Have questions about ALEKS?**

**Contact the ALEKS support team, not your instructor. They are very helpful, accessible and prompt!**

**Phone:** 800-258-2374 **Email:** contact us at [http://support.aleks.com](http://support.aleks.com/) Hours (Eastern Standard) Sunday, 4:00 PM to 1:00 AM Monday - Thursday, 7:00 AM to 1:00 AM Friday, 7:00 AM to 9:00 PM

**NOTE: There is a great FAQ resource that can be found under the menu called "Tell me more about ALEKS." Click on the menu icon to access it.**

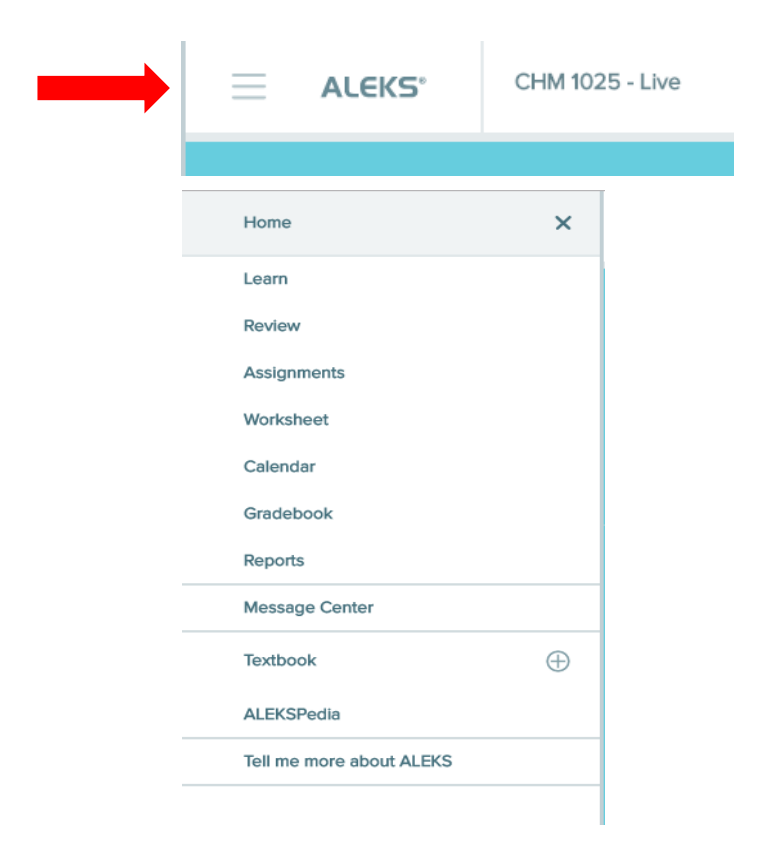